Votre enfant a été destinataire de codes qui vous permettront de vous connecter à l'Environnement Numérique de Travail. Il est important que vous vous connectiez avec vos propres codes et non avec ceux de votre ou de vos enfants.

Avec cet outil vous pourrez communiquer par mail avec son enseignant, et accéder au cahier de texte et aux espaces collaboratifs de travail.

## **Connexion à Oze**

Après avoir saisi **<https://ecole.yvelinesnum.fr>** dans la barre d'adresse, il faut saisir votre nom d'utilisateur et mot de passe. Vous pourrez, par la suite, modifier le mot de passe (**Profil/Compte**)

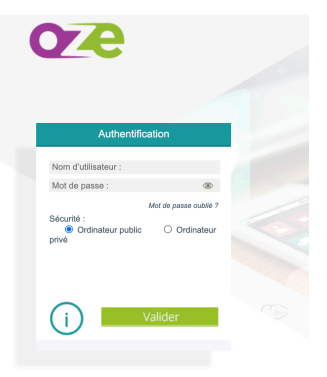

## **Envoi d'un mail**

Dans la barre de menu, se trouve l'icône de messagerie.

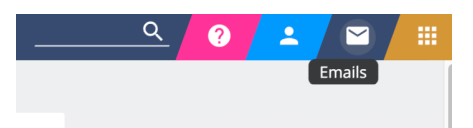

Vous choisissez **« écrire un message »** puis saisissez le nom de la personne à laquelle vous souhaitez écrire :

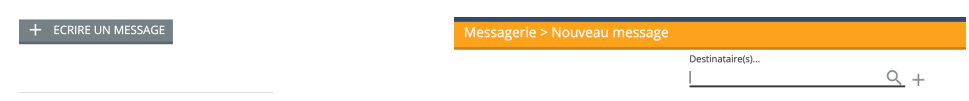

Saisissez ensuite le contenu de votre message puis cliquez en bas sur **« envoyer un message »**

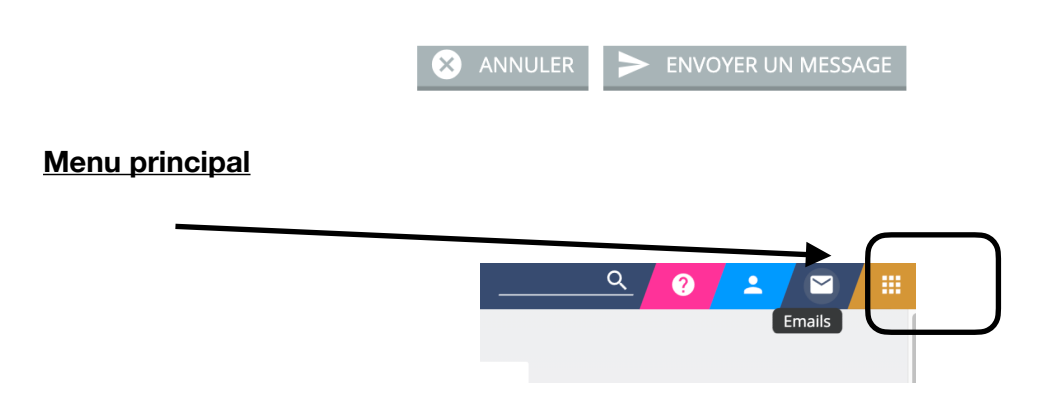

Le menu principal vous permet d'accéder aux outils (Oz'apps) disponibles actuellement dans l'ENT (carnet de liaison, cahier de texte, espaces collaboratifs…)